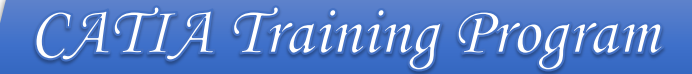

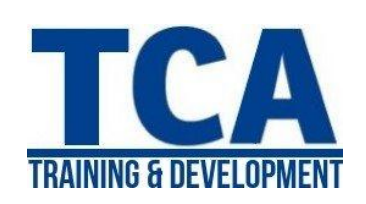

# **MENTORTCA TECHNOLOGY PVT. LTD.**

# **GET TRAINED BY**

*ADDRESS:*  **Head Office**: M-12, OLD DLF Colony, Sec-14, Near-SBI Bank, Gurugram – 122001 (Haryana)

# **Branch Office**:

Building No – 578/2, Gopal Nagar, Near Auto Stand, Beside OBC Bank New Railway Road Gurugram-122001 (Haryana)

7827180534 9911459630 **Contact**

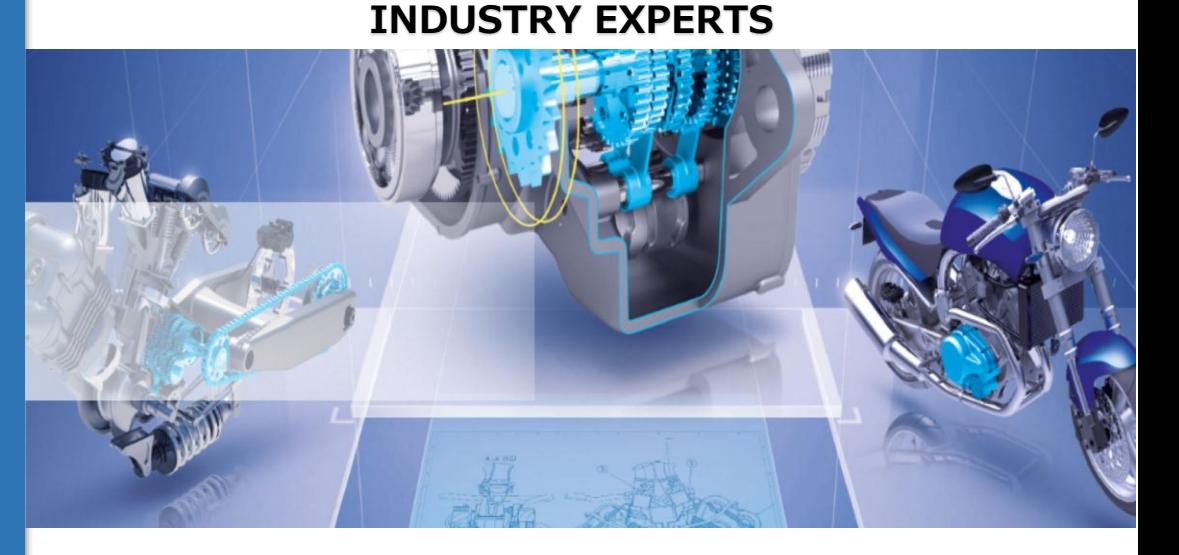

**Surface Design** 

**Drafting Module** 

**Wire Framing** 

**Assembly Design** 

**Part Modeling** 

 $\blacktriangleright$ 

**Sketcher** 

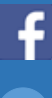

www.facebook.com/TCAGURGAON.IN/

https://twitter.com/GurgaonTca

- tcagurugram@gmail.com
- http://www.tcagurgaon.in缀

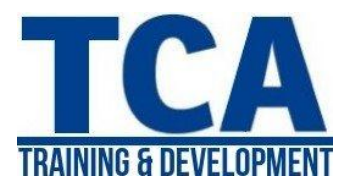

## **Module 1: Introduction of Design**

- Product Design Cycle
- CAD/CAM/CAE

#### **Module 2: Introduction to CATIA**

- Graphic User Interface of CATIA
- Getting Started with CATIA

#### **Module 3: Sketcher**

- Workbenches
- Modules of CATIA
- ❖ Sketch tool bar
	- Sketch Tools
	- Profile Tools
	- Standard Toolbar
- ❖ Sketch Tools
	- Constraint Tools
	- Operation Tools
	- Translation Tools
	- Re limitation Tools

## **Module 4: Part Modeling (Sketch Based Feature)**

- Pad
- Multi pad
- Drafted –Fillet Pad
- Reference Element
- Pocket
- Multi Pocket
- Drafted-Fillet Pocket
- ❖ Shaft
- Groove
- **❖** Hole
- Rib
- Slot
- Multi section Solid
- Remove Multi section Solid
- Round
- Chamfer
- Draft
- **❖** Shell
- **❖** Thickness
- Stiffener
- Solid Combine
- Thread/Tap
- Remove Face
- ❖ Replace Face
- **Module 5: Part Modeling (Transformation Feature)**
	- **❖** Translation Feature
	- Scale
	- Pattern
	- ❖ Boolean Operation

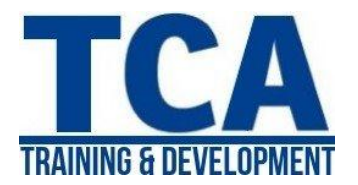

# **Module 6: Advance part modeling**

- $\triangle$  Design table
- Parameter
- ❖ Formula creation
- Material Definition & Rendering.

## **Module 7: Project for Assembly**

#### **Module 8: Introduction to Assembly**

- Type of assemble design approach
- Top down approach
- Bottom up approach

#### **Module 9: Assembly Design**

- **❖** Product structure tools
- ❖ Insert
- Replace
- Manipulation tool bar
- Constraints tool bar
- Explode
- Reuse pattern
- Assembly features
- Fast Multi Instanliation

## **Module 10: Assembly Case Study**

## **Module 11: Drafting Module**

- Sketching/drawing/drafting/detailing
- Types of views
- Define /modify/delete sheet

#### **Module 12: Generative drafting**

- View creations of all types.
- Front view, sectional view, broken view projection views etc.

#### **Module 13: Interactive drafting**

- Sketch generation tool bar.
- $\triangle$  Dimensioning in sketch
- Tolerance annotation tool bar

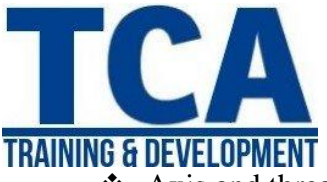

CATIA Training Program

- $\triangleleft$  Axis and threads
- Symbols Text
- Creating Annotations
- Bill of material

# **Module 14: Demonstration for other advance Software's**

## **Module 15: Introduction to wireframe & surface modeling**

- Sketch generation tool bar
- Line, points, plane, projections,
- Circle, corner, curve, helix etc.

## **Module 16: Wire frame & Surface design**

- **❖** Extrude
- Revolve
- Sphere
- Cylinder
- Sweep
- Offset & fill
- Multi section Surface
- Blend
- Surface extraction command.
- Join healing tool bar
- Operations tool bar
- Extract tool bar
- Extrapolate

**Module 17: Sheet Metal Design**